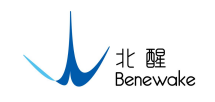

# <span id="page-0-0"></span>**TF02-W Software Communication**

Benewake Co., Ltd.

2018.07.10

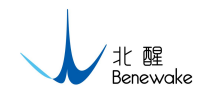

## Version Control

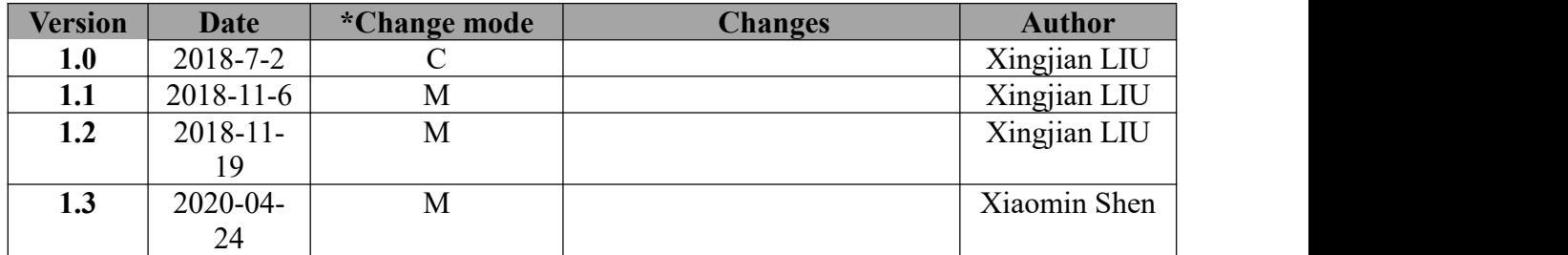

\*Change mode:  $C -$ Create,  $A -$ Add,  $M -$ Modify,  $D -$ Delete

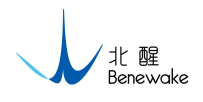

# **CONTENTS**

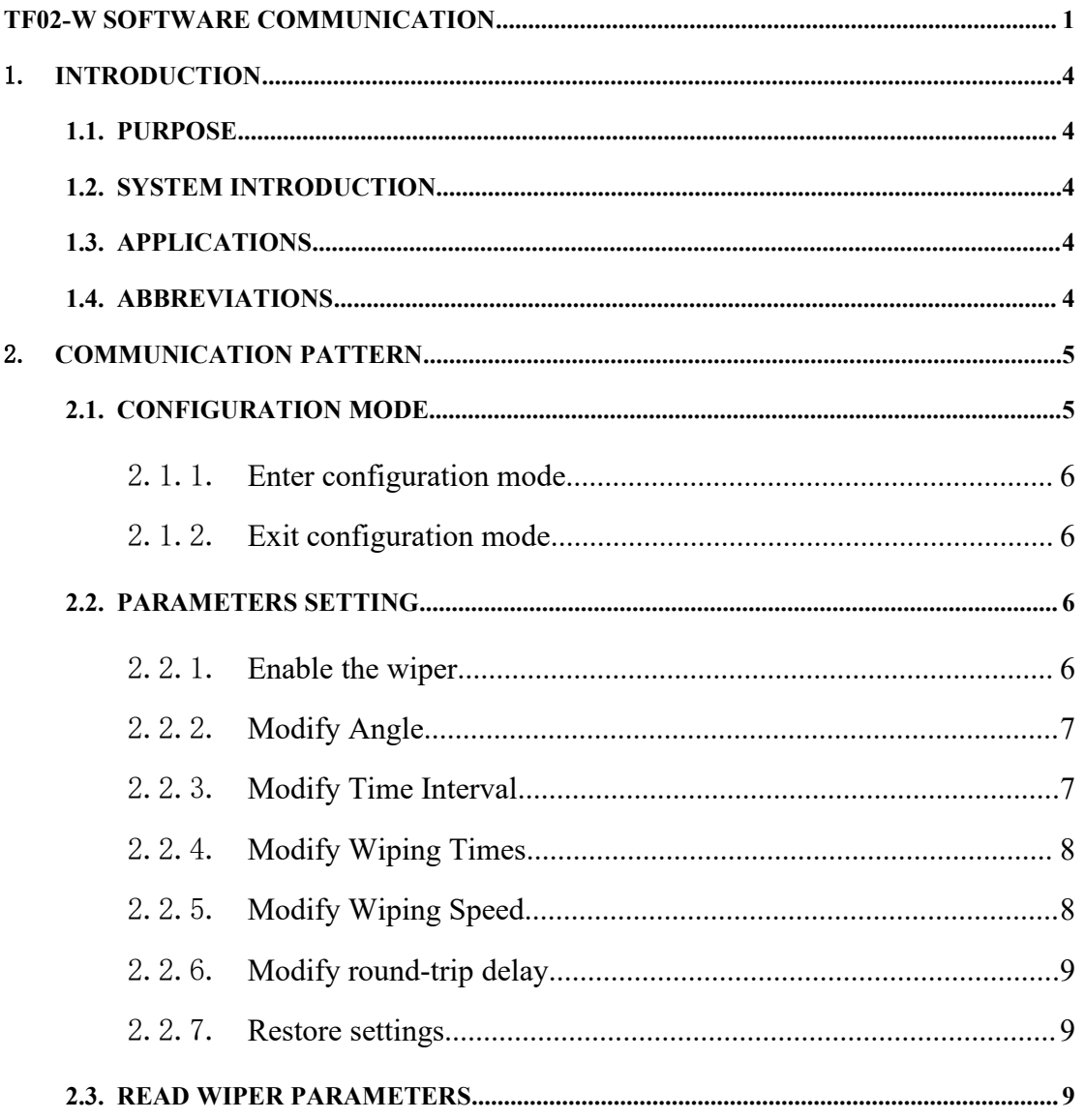

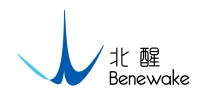

## <span id="page-3-0"></span>1. **Introduction**

- <span id="page-3-1"></span>1.1. Purpose
- <span id="page-3-2"></span>1.2. System Introduction
- <span id="page-3-3"></span>1.3. Applications
- <span id="page-3-4"></span>1.4. Abbreviations

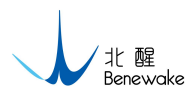

## <span id="page-4-0"></span>2. **Communication Pattern**

To improve the user experience, TF02-W has released a configuration interface. With this interface, user can change the working parameters of TF02-W's wiper like the working time interval, the working angle and the wiping times. All the parameters can also be read from this interface. And through this interface, user can set TF02-W's wiper to work immediately.

To enable the interface, you need to enter the configuration mode of TF02-W. In configuration mode, you can modify the working parameters of TF02-W's wiper with specific commands below. When the configuration is done, you need to Exit configuration mode to make TF02-W work normally. See the following flow chart:

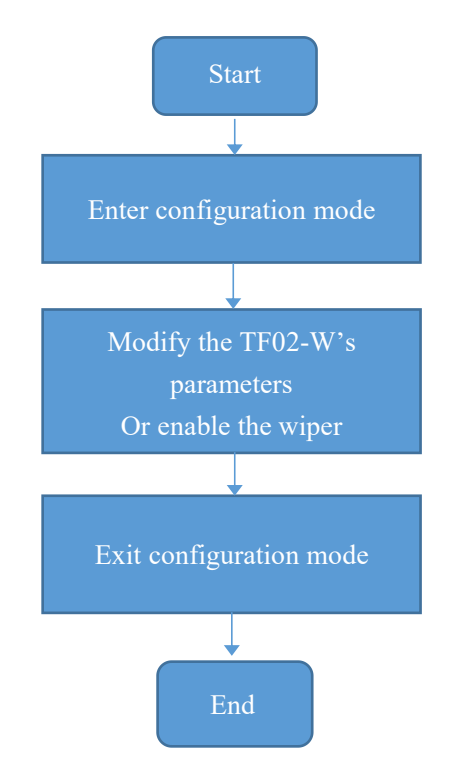

Chart 1 TF02-W Communication Interface

*Note: Please check the response command to guarantee secure communication.*

## <span id="page-4-1"></span>**2.1. Configuration mode**

TF02-W has two different modes, configuration mode and working mode. In the

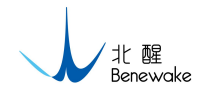

working mode, TF02-W will detect the range and output detecting data. In the configuration mode, the detecting function of TF02-W is disabled. Meanwhile, the communication interface is enabled, which is used to set the working parameters.

### <span id="page-5-0"></span>2.1.1. **Enter configuration mode**

#### HOST:

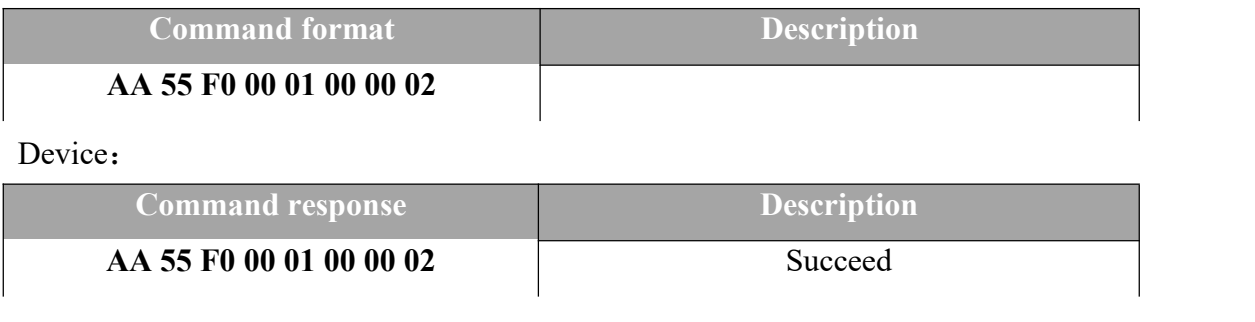

#### <span id="page-5-1"></span>2.1.2. **Exit configuration mode**

HOST:

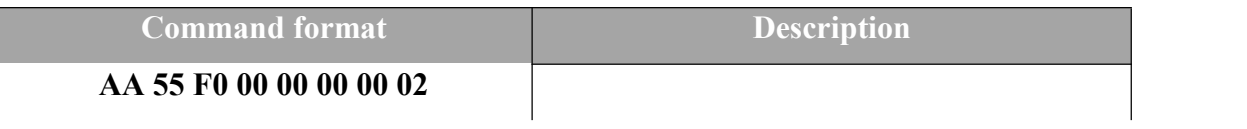

Device:

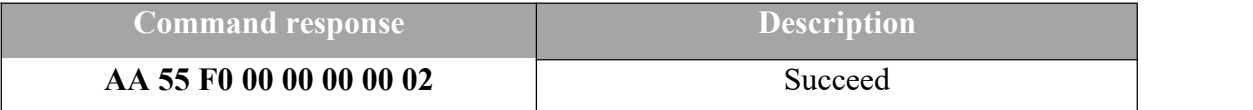

## <span id="page-5-2"></span>**2.2. Parameters Setting**

In the configuration mode, the working parameters of TF02-W's wiper, including working angle, time interval and wiping times, can be modified with specific commands.

#### <span id="page-5-3"></span>2.2.1. **Enable the wiper**

In the configuration mode, the TF02-W's wiper will start to work immediately with the command below.

HOST:

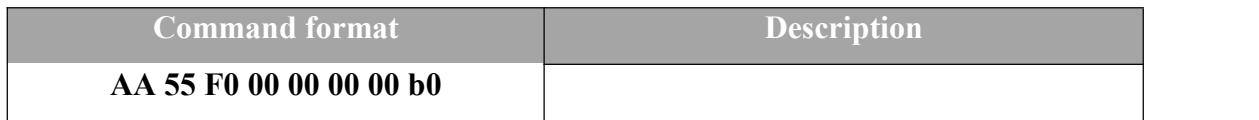

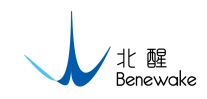

Device:

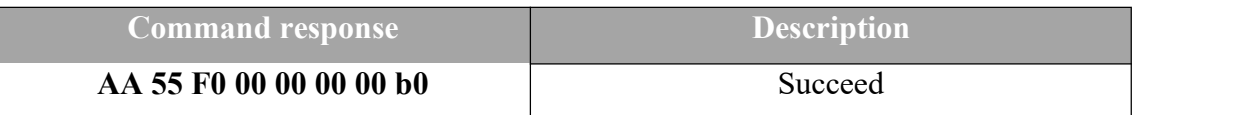

*Note: The wiper will work with the default parameters.*

## <span id="page-6-0"></span>2.2.2. **Modify Angle**

HOST:

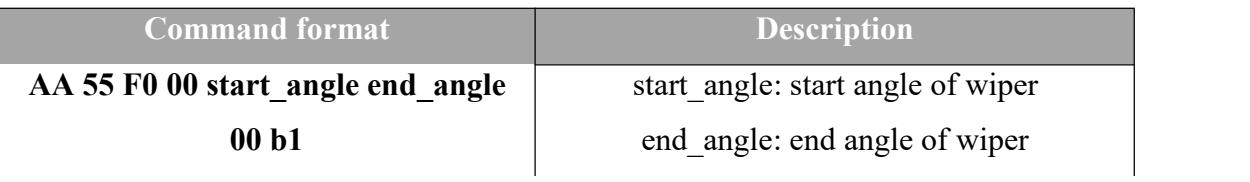

Device:

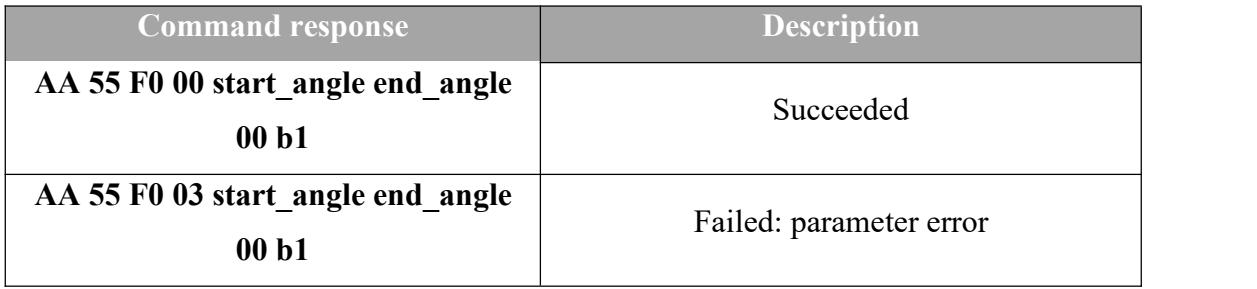

<span id="page-6-1"></span>Note:10~140degree or 0~130degree

## 2.2.3. **Modify Time Interval**

The time interval means the waiting time between two wiping. The Unit of the waiting time is minute.

#### HOST:

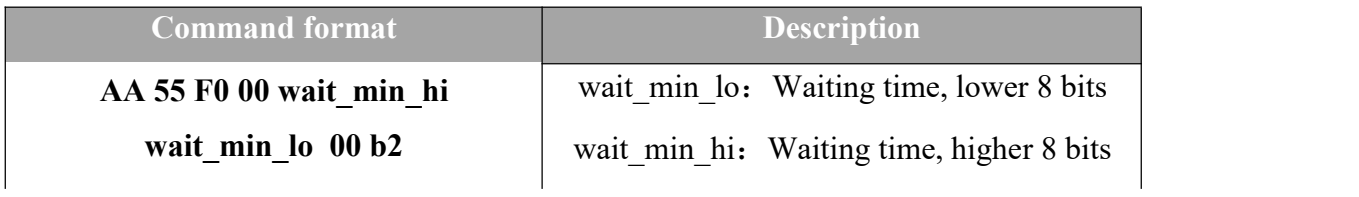

Device:

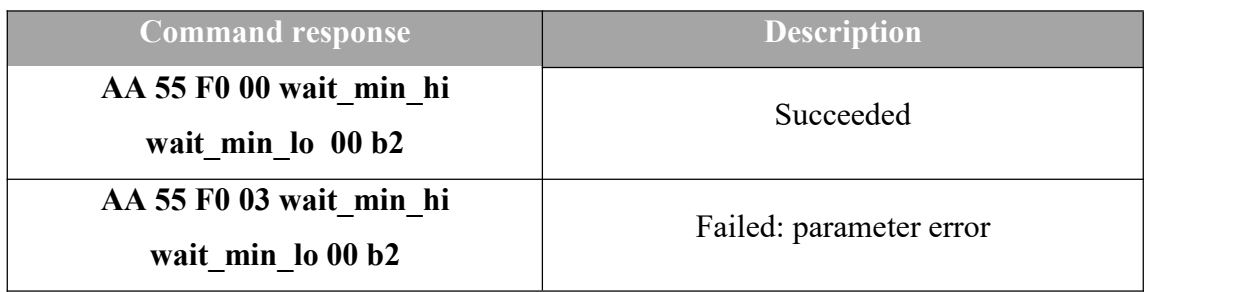

*Note: The time interval cannot be less than 1 min.*

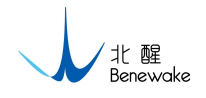

### <span id="page-7-0"></span>2.2.4. **Modify Wiping Times**

Take a round-trip wipe as one time. Wiping times can be modified with the following command.

HOST:

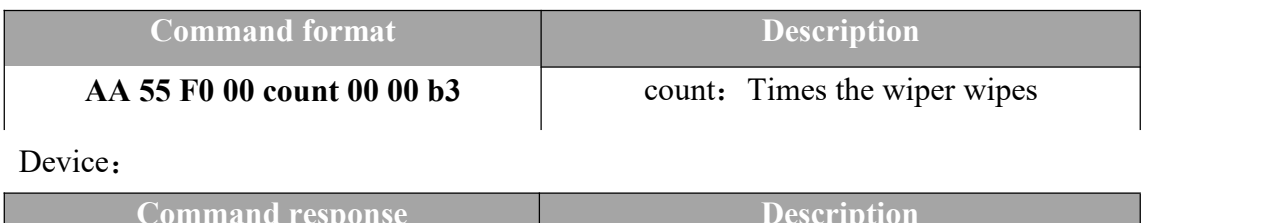

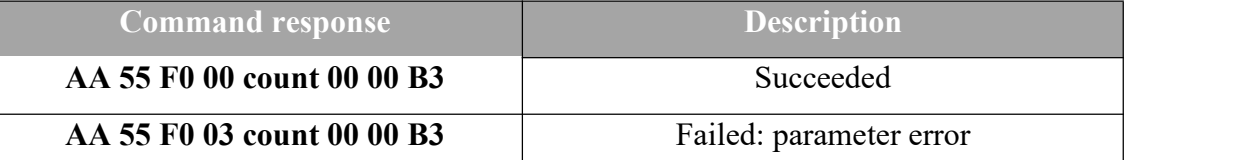

*Note: The number of wiping times cannot be less than 1.*

#### <span id="page-7-1"></span>2.2.5. **Modify Wiping Speed**

The wiping speed of the wiper is controlled by the step-delay. Increasing step-delay will slow the wiper's speed and vice versa.

HOST:

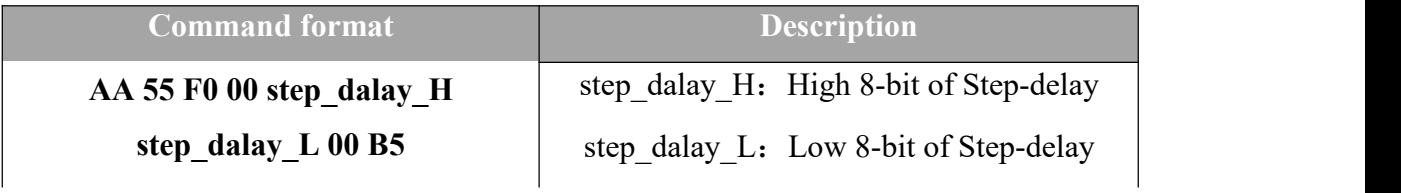

Device:

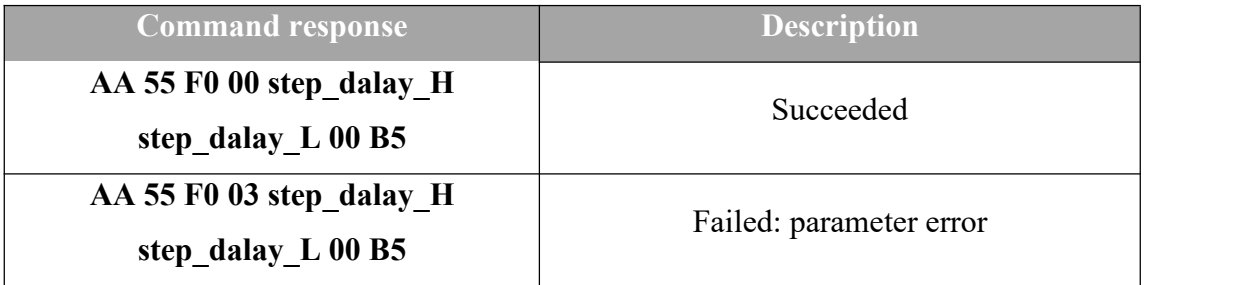

*Note:*

- *Unit of step-delay is* <sup>μ</sup>*s*
- *Maximum value of step-delay is 1000*μ*s and minimum value is 500*μ*s*
- $\bullet$  *Default value is 600*  $\mu$ *s.*

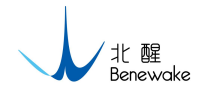

### <span id="page-8-0"></span>2.2.6. **Modify round-trip delay**

Round-trip delay is the time, the wiper, reached 130°, waits for before it moves back. Round-trip delay(rt\_delay) can be modified with the following command. HOST:

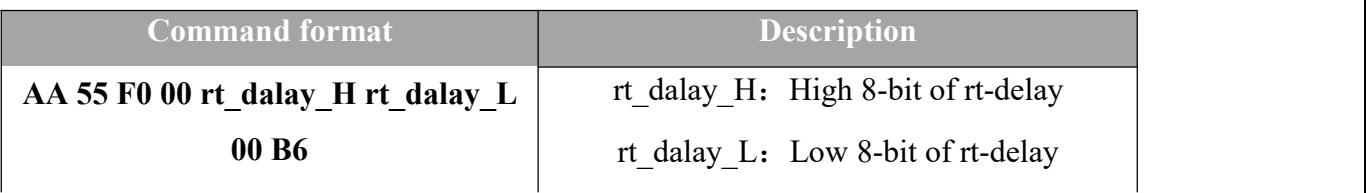

Device:

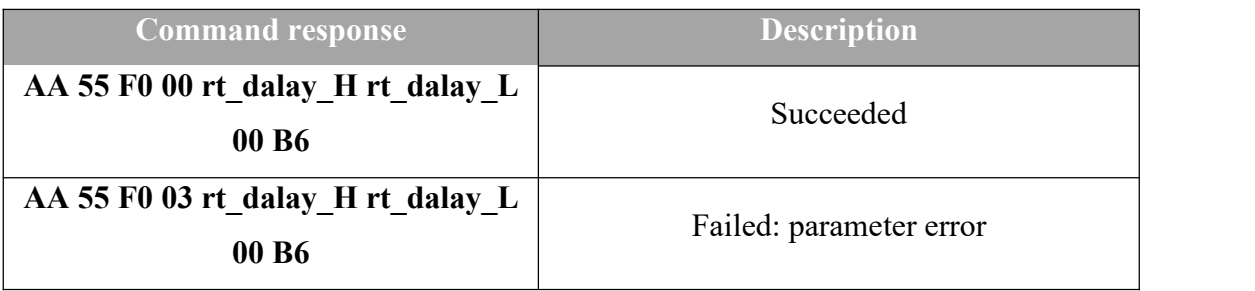

*Note:*

- *Unit of rt-delay is* <sup>m</sup>*s*
- *Maximum value of step-delay is 1000*m*s and minimum value is 250*m*s*
- *Default value is 250*m*s.*

#### <span id="page-8-1"></span>2.2.7. **Restore settings**

All the parameters can be restored with the following command.

#### HOST:

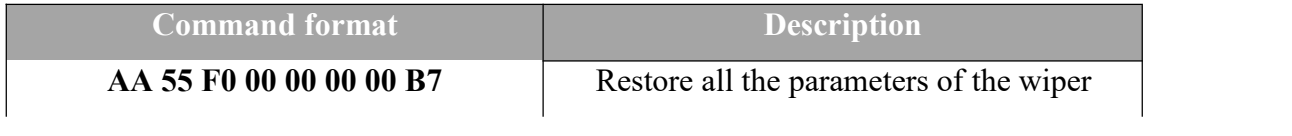

Device:

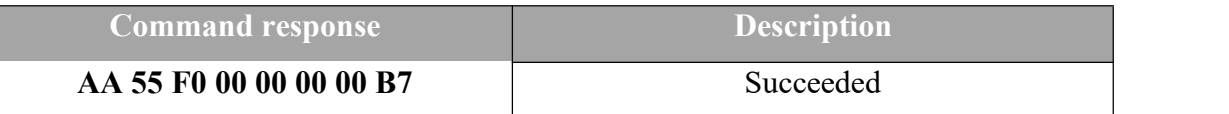

## <span id="page-8-2"></span>**2.3. Read Wiper Parameters**

All the parameters — working angle, time interval and wiping times, can be read from TF02-W with the following command. *wait minute* is the working interval — unit:

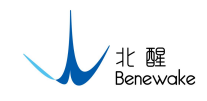

minutes

## HOST:

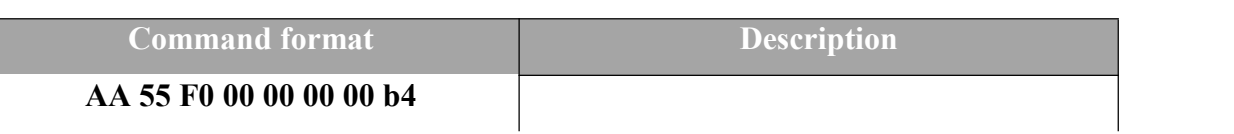

Device:

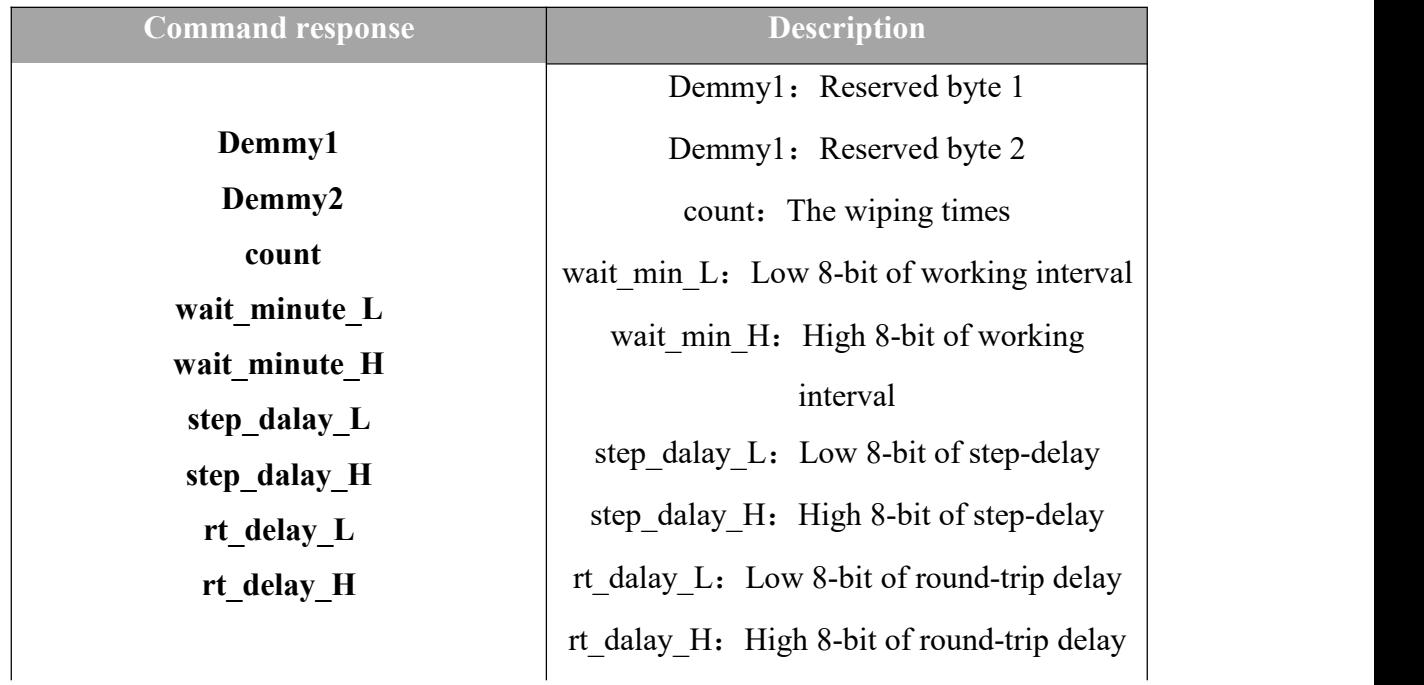